# Interfacel

**Lorain County Computer Users Group [www.LCCUG.com](http://www.LCCUG.com)  [info@LCCUG.com](mailto:info@LCCUG.com)**<br>Volume 28 Number 2 Febr **Number 2 February 2016** 

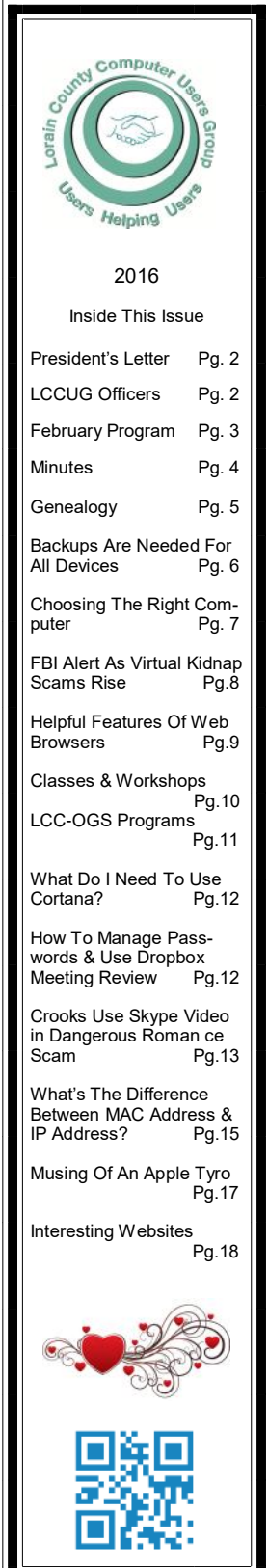

**Tuesday February 9, 2016** 

# All about e-Books, e-Readers

and other "E" stuff you can do on-line and in the Library

*Presented by*

Sandra Ruth, LCCUG President

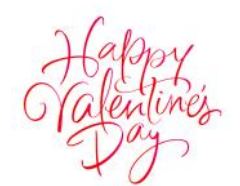

# **RAFFLE ITEMS**

**A 64 GB USB Flash drive! as well as many other prizes!**

☺**Meeting in Amherst**☺

**Meetings are held at The Amherst Church of the Nazarene 210 Cooper Foster Park Rd. Amherst, OH Doors will open at 5:30 PM, program starts at 6:30 PM**

February 2016| **Interface** Volume 28 Issue 2 | Page 1

# <span id="page-1-0"></span>Our President

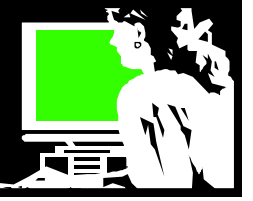

Welcome to 2016… our February 9 meeting will see the return of a program about free electronic resources available to us from our local public libraries. This is an update of a program that I last presented in March 2014.

Perhaps you didn't have a tablet or e-reader 2 years ago and now you may have an interest in this information. New services are available now and the availability of some have improved.

We will learn which library offers which service and how you can take advantage of these free resources on your PC, smartphone, tablet or e-reader.

One of our raffle prizes on February 9 will be a 64GB USB drive. I am amazed that these storage devices hold so very much and have become so affordable. My first computer used a 360K DS/DD "Flexible Floppy" disk. Then disk sizes moved to 1.2MB and then on to the 3.5 inch disks which were available in 720K and then 1.44MB. Then CDs and DVDs were storage options and don't forget the ZIP disks. Today we still have the CDs and DVDs but the most common portable medium is probably USB drives which come in sizes as high as 128GB and more. After that we would look to portable hard drives which are now commonly 1 or 2 Terabytes.

A 64GB USB Flash Drive (or solid state drive) has 60,948MB (59.52GB) available for user storage (the remaining 4,588MB is used by the USB Flash Drive to store data essential for operation). This means you can store: 30,474 photos or 15,237 MP3s (music or sound files) or 121.90 feature length films in Mpeg format on a 64GB drive! Imagine!

#### [\(http://www.flashbay.com/support/faq/usb-drive-data](http://www.flashbay.com/support/faq/usb-drive-data-capacity)[capacity\)](http://www.flashbay.com/support/faq/usb-drive-data-capacity)

Our third Tuesday meetings continue to be a great resource for our members. Members can stop in and have their PC or laptop looked at. Having trouble updating to Windows 10? Is malware making your computer sluggish? Is your computer misbehaving? Are you having trouble navigating the software on your computer? This is where you can get help with that.

At this third Tuesday meeting we also work with those who need help with your smartphone, e-reader or tablet. Bring your device in and we will help you. On January 19, Neil worked with about 6 members demonstrating how to assemble a Raspberry Pi computer and what to do with it. Other learning sessions are being planned. Let us know what you want to know more about.

See you on the  $9<sup>th</sup>$ ... and bring a friend!

 *Sandee Ruth* LCCUG President

# A Word From  $LCCUG$  Officers For 2016

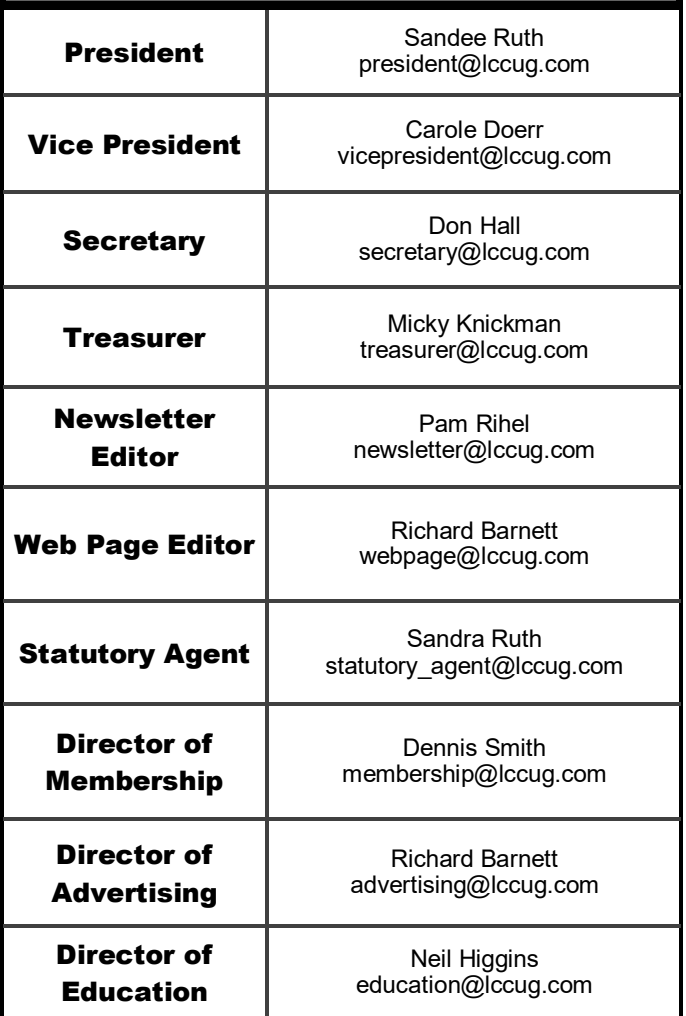

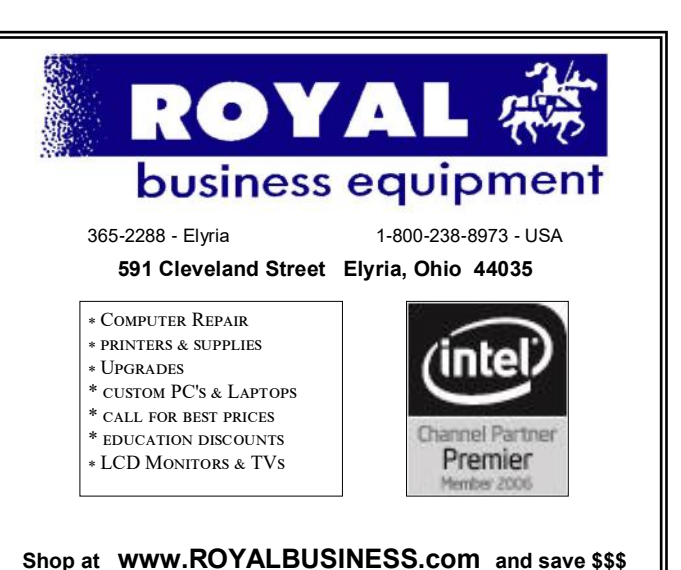

[Financing Available - 90 days same as cash](http://www.ROYALBUSINESS.com)

Volume 28 Issue 2 | Page 2 February 2016 | **Interface**

**Tuesday February 9, 2016** 

# <span id="page-2-0"></span>All about e-Books, e-Readers

and other "E" stuff you can do on-line and in the Library

*Presented by*

# Sandra Ruth, LCCUG President

At our regular Feb 9 meeting LCCUG President, Sandee Ruth, will demonstrate Hoopla and some of the many other electronic resources available at our area public libraries. Lorain County has 8 different library systems, offering an array of various services to their patrons. You will see which digital services are available from which library. There are really exciting things that you can use from your computer, tablet, or smart phone.

One of the new resources is Hoopla ... now available at many of the local public libraries. All Hoopla content is available on demand. No holds necessary. No waiting. Users can watch or listen to their selections via online streaming or by temporarily downloading selections to a mobile device for viewing without an internet connection.

Hoopla's digital collection counts tens of thousands of titles - some 100,000 CDs; 10,000 audiobooks; 3,000 movies; and 500 TV series - and continues to expand. We will also learn about E-books, audiobooks, videos and movies from OneDrive as well as music from Freegal. Additionally discover how you can read entire current magazines on your favorite device.

Other incredible resources we will look at are automotive diagrams and repair information, great tools and apps to learn a new language, directories to look up the value of antiques, and genealogy and local history information. Learning games and books for children are impressive too. Learn of hundreds of free online courses that are available. These classes will teach you to use social media, create a webpage, how to use Microsoft Office, and so on. There are classes to help you in a career or with a personal interest. Let's explore and make sure we know of all the kinds of on-line and "E" resources and programs that are available.

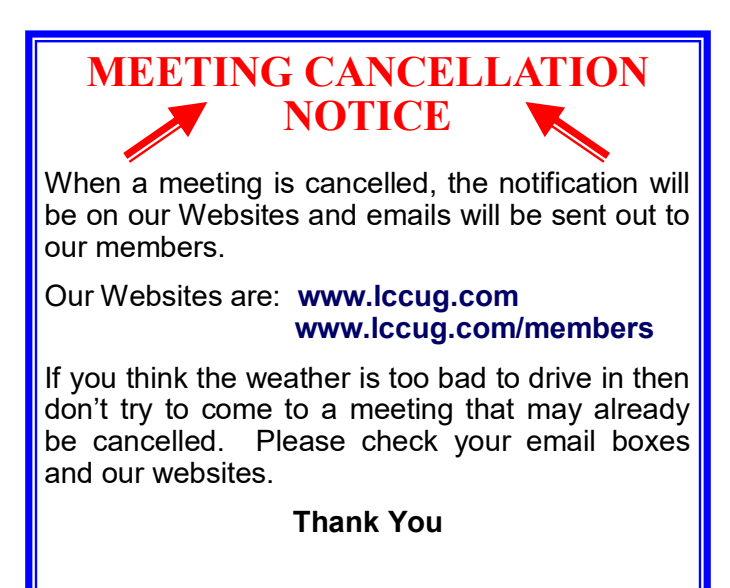

# Attention! Attention! Attention!

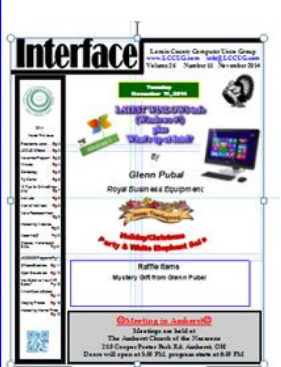

Now you can get a 5 year membership subscription to LCCUG for only \$75.00.

This is a savings of \$50.00. Can't beat this price.

So talk to Micky Knickman our Treasurer and get started on your 5 year membership today.

Don't wait until this great

offer disappears. Sign-up today...

<span id="page-3-0"></span>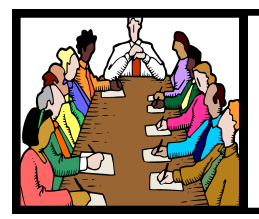

# Executive Board Meeting Minutes

## **JANUARY 5, 2016**

The board Google Hangout video meeting was attended by Sandee Ruth, Don Hall, Micky Knickman, Pam Rihel, Richard Barnett, Dennis Smith and Neil Higgins. Carol Doerr attended by phone.

Twelve different programs were discussed. We finalized programs through April.

Dennis gave a report on monies spent and made through the rollover and software/hardware raffles of 2015.

Four prizes for the January 12 meeting were chosen. A paper shredder will be the main item.

The results of the smart phone/tablet survey taken at the December meeting were discussed. They will help Sandee at her trouble shooting class.

Micky moved, Richard seconded meeting be adjourned.

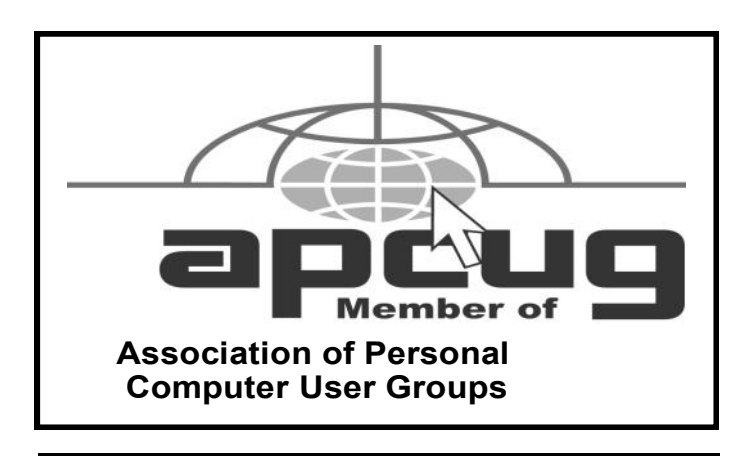

**Newsletter Editor:** Pam Rihel using Microsoft Publisher, Corel Paint Shop Pro X3, CreataCard 8.

**This Month's contributors:** Micky Knickman, Sandra Ruth, Pam Rihel, Don Hall, Dennis Smith, Dick Eastman, Scambusters, Ask Leo, Bart Koslow, Melanie Bimbom,Mike Hancock, Lorrin R. Carrson, Steve Costello,. [http://www.familytreequotes.com/](http://www.familytreequotes.com/categories/Family-Tree-humor/) [categories/Family-Tree-humor/](http://www.familytreequotes.com/categories/Family-Tree-humor/)

> Microsoft Office art online, Newsletter is now Online at **[lccug.com/newsletters](http://www.lccug.com/newsletters)** or **[lccug.com](http://www.lccug.com)**

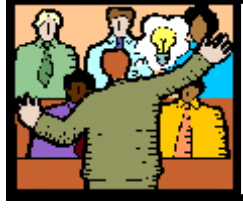

# General Meeting Minutes

## **JANUARY 12, 2016**

Sandee opened the meeting at 6:45 pm

We had a total of 34 people including 4 guests.

The minutes were approved by Pam Rihel approved, and Micky Knickman seconded. Membership vote carried and minutes were officially approved.

(Our speaker cancelled at 5:40) Our program consisted of Sandee talking about and going through our newsletter and Micky discussing malware and anti-virus programs and how they work between the free and paid versions. There was a very interesting Q&A session.

There was no member drawing. Ray Stevens won the shredder.

Carole Doerr won the \$10.00 money raffle and the 10 of clubs was drawn. That leaves four cards and \$73.00 for the February meeting.

Sandee will be speaking at the February meeting on Library Services and what's new in the world of library research.

We had three member renewals and one couple joined this evening.

Next Tuesday's meeting will include Micky and Richard on computer help, Sandee on Smart Phones and Tablet information and help, and Neil will be discussing and putting together the Raspberry Pi. If interested in Neil's program he needs to know ahead of time because of the vast amount of info that he will be putting on cd's for those interested.

Minutes respectfully submitted by Carole Doerr

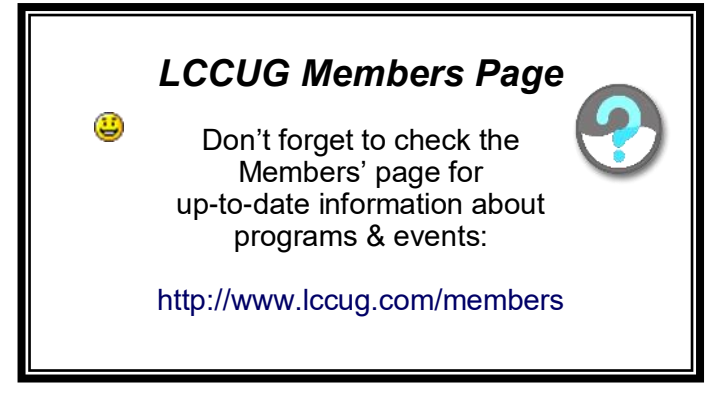

Volume 28 Issue 2 | Page 4 February 2016 | **Interface**

<span id="page-4-0"></span>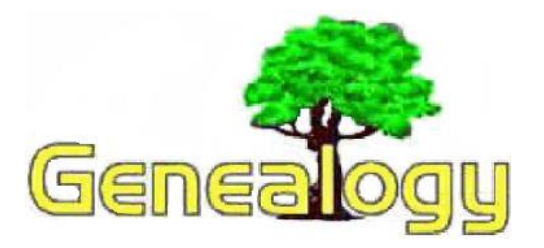

Pam Rihel [prihel1947@gmail.com](mailto:prihel1947@gmail.com) *Dick Eastman [http://www.eogn.com](http://t.ymlp138.net/hbeavabbjarawyavau/click.php)*

# **The Easy Way to Store Backups on Multiple Online Services with cloudHQ**

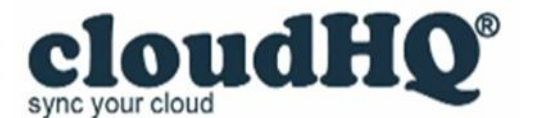

I believe that everyone should have a **MINIMUM** of three copies of every digital file that is important: the original file stored in the computer's hard drive, plus a copy of that file stored on a backup device (hard drive, flashdrive, CD-ROM disk, or whatever you choose) that is stored near the computer for convenience, **PLUS AN ADDITIONAL** copy or two, stored off-site where the copies will be safe from in-home disasters, such as fire, flood, or burst water pipes.

Three copies are a barebones **MINIMUM**. For safety, I would recommend even more copies be kept in more locations. Luckily, that is easy to do.

The popular method of making off-site copies of important files is to use a file storage service "in the cloud." Examples include Dropbox, SugarSync, Google Drive, Apple iCloud, Amazon S3, Amazon Glacier, Box.com, Microsoft OneDrive, Amazon Cloud Drive, and numerous others.

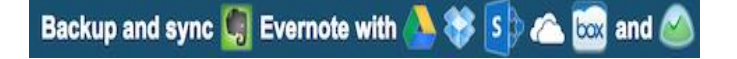

Of course, it is questionable if anyone can really depend on any one of these services. Any of the companies might have hardware or software difficulties that result in the loss of your data. Other possibilities include bankruptcy, a change in business services, or even a file storage service being bought out by a larger corporation that decides to change the services offered. In short, you do not want to place all your backup eggs in one (cloud-based) basket. Fortunately, you can easily "distribute your eggs amongst multiple baskets," thereby minimizing the risks.

I would suggest that you keep copies of important files

on **MULTIPLE** cloud-based services. Any one online service might disappear at any time due to any of the earlier mentioned reasons, but the odds of two or more of them becoming unavailable at the same time are slim. Using three, four, or more online services to store all of your important files reduces the risk even further. I keep one backup copy on media stored near my computer plus a backup copy on Dropbox plus a backup copy on Google Drive plus a backup copy on Microsoft OneDrive plus a backup copy on… Well, you get the idea: I keep backup copies in multiple locations in case one or two of those copies disappear unexpectedly.

**L.O.C.K.S.S.** is an abbreviation that stands for "Lots Of Copies Keep Stuff Safe." It should also be every computer owner's mantra.

Making backups to multiple online services can be awkward and tedious. Do you really want to take the time to copy each file to each of these services? Luckily, you don't have to manually make separate backups to each and every online service. One low-cost service will automatically copy files from any one online file storage service to others, as you specify. It will even do that while you are sleeping.

 $c$ loudHQ (with a small letter "c") is an online service that will copy files to and from Google Drive, Dropbox, Microsoft OneDrive, OneDrive Pro, Gmail, Yandex Disk, SugarSync, Evernote, Box, Egnyte, Salesforce, Share-Point, and even to WebDAV (a method of creating logical disk drives in other computers). Making copies is done automatically by CloudHQ's servers without human involvement. In fact, you can turn your computer off, and CloudHQ will continue to copy your saved files from one online storage service to the other online storage services that you specify. Obviously, you do need to have an account established on each of the online services you wish to use.

I now have my computer configured to automatically copy all my documents, pictures, videos, genealogy databases, email messages, and more to Dropbox. Every few minutes, cloudHQ then copies all newly-added items from Dropbox to Dropbox and to Amazon S3. In addition, all my Gmail messages are automatically copied to Dropbox and then, a few minutes later, those messages are also copied to Amazon S3. As if that wasn't enough, all my notes in Evernote are automatically copied to Dropbox and then, a few minutes later, those notes are also copied to Amazon S3.

All this is in addition to the local backups I make to a portable hard drive sitting beside my computer that is plugged directly into one of the computer's USB connectors. Do you think my files are well protected? cloudHQ is a commercial service that charges modest fees for copying the files. However, a FREE 15-day trial is offered that provides the opportunity to try CloudHQ for a while without payment. If you decide to keep the service, the charge is \$9.90 a month. After using the *(Continued on page 6)*

free trial for a few days, I took advantage of an available discount and paid for one year's service.

#### cloudHQ's lowest-priced service will

copy **UNLIMITED** files from one online service to one or two other online services. Additional services can be used at higher prices although I suspect that option will appeal primarily to businesses, not to consumers. All pricing details may be found at

#### [https://www.cloudhq.net/dropbox/prices.](https://www.cloudhq.net/dropbox/prices)

cloudHQ also has a chrome extension which enables Gmail users to share gmail labels. The chrome extension is available at: <https://goo.gl/UfR4hz> and a short video explaining how it works is available at:

#### [https://www.youtube.com/watch?v=ivGlB8OQp3E.](https://www.youtube.com/watch?v=ivGlB8OQp3E)

In my opinion, cloudHQ provides insurance at a modest fee. It saves additional copies of your important files in more and more locations, as you specify. Yes, having a backup copy saved someplace is a good idea. Having two backup copies stored in two different locations is a far better idea. Having three, four, or more copies stored in various locations is better still. CloudHQ easily provides that service.

About once a month, some newsletter reader sends me a message similar to this:

"I had a hard drive crash (or my laptop was stolen or my grandchild erased everything) and all my genealogy research for the past 20 years was on that computer. I lost everything. What should I do?"

I have no easy answer to that question. Indeed, it is obvious what the person SHOULD have done prior to the loss, but there is no easy answer after the fact for the person who did not make regular backup copies. However, the entire problem is easily preventable. Think of it as insurance: you might never need it, but a bit of insurance prepares you for the possible future event when you might have to depend upon it.

Use of any one of the online file storage services provides insurance. Use of two or more online file storage services is even better. Using cloudHQ to make copies to multiple online services simply ensures that the job gets done on a steady basis, whether or not you think of it.

#### You can learn more about cloudHQ at [https://www.cloudhq.net.](https://www.cloudhq.net/)

*This article is from Eastman's Online Genealogy Newsletter and is copyright by Richard W. Eastman. It is re-published here with the permission of the*  author. Information about the newsletter is available at [http://](http://www.eogn.com/) *[www.eogn.com.](http://www.eogn.com/)*

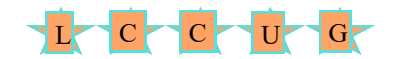

## *(Continued from page 5) Dick Eastman* Backups are Needed for all Devices

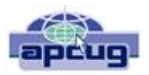

By Bart Koslow, Review Chair, Channel Islands PC Users Group, CA October 2015 issue, The Outer Edge [www.cipcug.org](file:///C:/Users/Pamela/Desktop/LCCUG%20NL%202016/February%20NL%202016/APCUG%20PUSH%20General%20Articles/www.cipcug.org ) *[review@cipcug.org](file:///C:/Users/Pamela/Desktop/LCCUG%20NL%202016/February%20NL%202016/APCUG%20PUSH%20General%20Articles/review@cipcug.org)*

The most important single maintenance action you can take to protect your computer is to make regular, at least weekly, image backups to an external hard drive. If you have the usual store-bought computer, you most likely do not have a Windows installation disk. In the event you cannot boot your computer, you must have a Windows installation disk to boot your computer to restore your Windows Backup image. If you do not have it, your Windows Backup image will be useless. That is why I recommend a good backup program like Acronis True Image so you will not have this problem.

If you have the usual store-bought computer, it probably came with two partitions (volumes), one of which is a reserve partition for the system. This means you have only one large partition with your operating system, your programs and your data.

When you restore a partition image from an earlier date, you will lose any programs or data that were added or changed on that partition after the restored image date. That is why you should always have at least one more partition where you can store your data and most of your programs. When I have had problems where I had to restore an image backup, I always found that restoring my operating system partition solved my problem. My other partitions never had to be touched, so make sure you have a separate partition for your data that does not have your operating system on it.

Many advanced users have at least three partitions, one for the operating system, one for all their data and one for their programs. I usually divide my hard drive into three partitions. I always do "custom" installation of programs, which permits me to keep them off my operating system partition. If you do not know how to divide your one large partition into a few partitions, go to someone who does. You will be glad you did it someday when you have to do an image restore of your operating system partition.

Talking about backing up, when is the last time you backed up your tablet or smart phone? I can think of two instances where I had to use a backup of this type. You may back up your iPad to your computer using iTunes or to iCloud. I occasionally backed up my wife's iPad using iTunes. On one of the IOS updates her iPad began to malfunction, and I had to reset it. I then was able to use the latest backup to restore everything that had been lost.

Unfortunately, I was not so smart when it came to our

Volume 28 Issue 2 | Page 6 February 2016 | **Interface**

#### *(Continued from page 6) Backups are Needed for all Devices*

smartphones. My wife's Moto G would not boot, and I could not reset it from the Settings menu. I called Motorola, and they walked me through a reset using the external buttons on the phone.

After restarting from scratch, most of the icons and the contact list reappeared. However, the home pages were blank. I laboriously had to set up all the home pages again.

Again, I learned the hard way. I went to the Android Google Play Store and installed a free app, Easy Backup, which gives me a choice of backing up to any of five cloud services — Drop Box, Google Drive, One Drive, Box, and GMail— and to my SD card. I selected Google Drive and GMail. The actual backup took about 10 seconds. Well, I guess it is never too late to learn to do backups on ALL your devices, not just desktops and laptops.

## Interesting Internet Finds - November

Steve Costello, President / Editor, Boca Raton Computer Society, FL [Editor@brcs.org](file:///C:/Users/Pamela/Desktop/LCCUG%20NL%202016/February%20NL%202016/APCUG%20PUSH%20General%20Articles/Editor@brcs.org) <http://ctublog.sefcug.com/>

### Senior Tech: Sometimes Linux Isn't the Solution

[http://fossforce.com/2015/11/senior-tech-sometimes-linux](http://fossforce.com/2015/11/senior-tech-sometimes-linux-isnt-the-solution/)[isnt-the-solution/](http://fossforce.com/2015/11/senior-tech-sometimes-linux-isnt-the-solution/)

A Linux advocate explains why Linux isn't always the solution for seniors. This is good advice regarding other operating systems as well; don't always assume because it is easy for you that it will be easy for someone else. Sometimes people just want things to work like they always have.

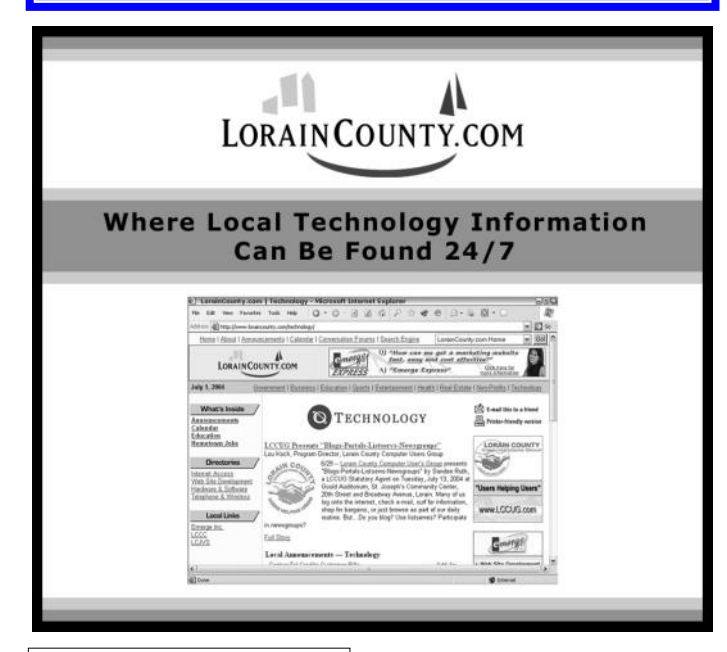

# **Choosing the Right Computer**

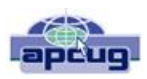

By Melanie Birnbom, Webmaster, Century Village Computer Club, FL September 2015 mid-month newsletter issue <http://cvccpp.tripod.com/> [mbirnbom@hotmail.com](file:///C:/Users/Pamela/Desktop/LCCUG%20NL%202016/February%20NL%202016/APCUG%20PUSH%20General%20Articles/mbirnbom@hotmail.com)

Choosing a computer can be a daunting task, especially with the large range available in the modern market. In this article I will try to narrow down your choices, making it easier to find a product that will best suit your needs.

The computer's specifications are key when buying a computer, particularly when you want to get the best performance for your money.

One of the main parts of a computer is RAM, it helps with multitasking and ease of use. If you're looking for a computer that you will only use for the most basic purposes-such as browsing the internet or typing documents-then you could probably make do with only 4gbs or RAM, two if you're lucky. However if you want to use your computer for anything more than that,-Image editing, gaming or video development- you'll probably need at least 8gbs, if not more.

If performance is what you're looking for, costs are going to increase dramatically, to the point where you may start paying \$1500+ for a computer. There are also many more things you must look for when trying to buy, lest your precious money be spent on what is effectively an overpriced brick. Firstly, a graphics card is integral to high performance computers, they allow you to edit high quality images or render demanding games, as well as being a huge help when using two monitors; go for something with 2gbs+ memory.

A processor is the brain of the computer, and is the most important (and thus complicated) part. Explaining how to choose one based on your inspection alone would take hours, so I recommend simply searching the processor you are looking at on Google and see what other people think of it.

#### **Reviews**

These are particularly handy if you don't want to spend much time obsessing over the technical side of your computer. Simply type the computer's name followed by the word "review" into Google and dozens of in-depth reviews of the computer will be right at your fingertips.

I cannot overstate the importance of reading reviews of a computer before you buy it, something can look great on paper, but break easily in use.

Research is the key to finding the best computer for your needs.

## **ScamBusters.org**

## **FBI Alert as Virtual Kidnap Scams Rise**

*WARNING: What follows is based on information and advice from the FBI. It does not constitute legal advice from Scambusters. If you suspect you or someone you know may be a victim of this crime, you should seek appropriate advice from qualified legal and/or law enforcement professionals.*

The FBI is alarmed about the increased incidence of virtual kidnapping and has posted alerts about the crime.

Virtual kidnapping is a terrifying version of the well-known imposter scam, in which victims receive a phone call from a crook claiming to have kidnapped a relative and demanding immediate payment of a ransom.

In other cases, crooks have been known to operate a sort of virtual extortion scheme, a bit like a protection racket, when they threaten to kidnap or frame an individual if he or she doesn't pay the protection money.

In one incident cited by the FBI, a famous "ironman" athlete competing in Mexico received a call in his hotel room in which he was ordered to pay them \$10,000 or be framed for a drug-related crime, for which he would spend time in jail.

In this case, his wife became alarmed at his behavior and alerted police, who safely returned him home.

These types of crimes are all the more alarming because you may have no reliable way of knowing whether individual incidents are genuine or not.

"Although these extortion schemes have been around for many years, their numbers are on the rise, and the criminals' tactics are becoming more sophisticated," says the FBI.

"It's big business for them and they do it well. Since the threat is continuing to evolve, the FBI wants to raise public awareness to help individuals from becoming victims."

One reason why the crime is becoming more prevalent is the scammers' ability to collect information about individuals and their activities through social networks like Facebook.

They know when an individual is going to be away from home and perhaps in a situation where they could be at risk — such as traveling to a foreign country.

In particular, information about visitors to Mexico has been used to contact their U.S. families, claiming they have been kidnapped by one of Mexico's infamous drug cartels.

For example, crooks stole the phone of a young woman who was traveling in Mexico and used the contacts on her phone to call her parents, claiming they had kidnapped her.

They threatened they would cut off her fingers if they didn't pay a ransom, making their threat more realistic by having a

woman accomplice scream in the background.

The FBI doesn't disclose what the outcome of this incident was but said the woman traveler was never in danger and knew nothing about the threats until she got in touch with her family later.

#### **FBI Advice On What to Do**

As we said earlier, it can be alarmingly difficult to tell if a kidnap call is genuine. Real kidnaps do happen, after all.

And, as we also warned at the beginning, we cannot and do not provide legal advice for these threat situations or any other scam. That can only come from a professional.

However, in its alert, the FBI recommends the following course of action if you get a kidnap call:

[Begin FBI guidance]

Try to slow the situation down. Request to speak to the victim directly. Ask, "How do I know my loved one is okay?"

Ask questions only the victim would know, such as the name of a pet. Avoid sharing information about you or your family.

Listen carefully to the voice of the kidnapped victim if they're seemingly allowed to speak.

Attempt to call, text, or contact the victim via social media. Request that the victim call back from his or her cell phone.

To buy time, repeat the caller's request and tell them you are writing down the demand, or tell the caller you need time to get things moving.

Don't directly challenge or argue with the caller. Keep your voice low and steady. [End FBI guidance]

And if you become a potential extortion victim like the ironman mentioned above, FBI crisis experts suggest you should try to contact family or friends as quickly as possible and then get yourself to a safe place as soon as you can.

If you have any question about whether a ransom demand is a scheme or a legitimate kidnapping, the FBI says you should contact the nearest FBI office immediately.

"The FBI responds to all reports of U.S. citizens being taken hostage, whether virtual or traditional," the Bureau adds.

"The virtual kidnappers are savvy and prepared, and one of our goals is to make sure the public is prepared as well.

"The criminals' tactics are constantly evolving but the hallmark of any virtual kidnapping is always the same — preying on people's worst fears."

*Copyright Audri and Jim Lanford. All rights reserved. Reprinted with permission. Subscribe free to Internet ScamBusters at http//www.scambusters.org*

### **Helpful features of Web Browsers**

*This article is going to help you get to know some of the features available in web browsers.*

Some browsers work better at some sites than others. For instance, Google Chrome doesn't work well with Amazon's music library purchase site. After clicking on Add to Library, the purchase doesn't complete. Using Firefox, however the purchase can be completed.

If you play some Facebook games that use the Unity plugin, Chrome has stopped supporting that plugin.

So, don't be afraid of trying another browser if the site you're visiting appears to work differently than expected.

That being said, it is recommended that everyone have at least two browsers installed on your computer in case one doesn't work correctly, you can switch over to another. Firefox, Chrome, Opera & Maxthon are all good alternatives.

Hopefully, everyone is using tabbed browsing where multiple web sites can be open in the same browser at the same time. This is helpful and allows switching back & forth between the tabs rather than moving from one site to another within the same window. You can even set your browser to open multiple pages when it starts up.

Example of tabbed browsing (four tabs open) in Chrome:

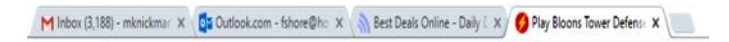

When you want to open a particular web site, did you know that you don't have to type the entire web site to visit it? For instance, if you want to go to www.google.com, you can just type "google" into the address bar and then press CTRL-ENTER (that's holding down the CTRL key and then pressing the ENTER key). The browser will automatically add the "www." at the beginning and the ".com" at the end of whatever you typed.

Also, if you've visited the site before there's a good possibility that your browser is showing you site suggestions as you type. If so and you see the desired site in the suggestions, just use the mouse or keyboard arrows to highlight the particular suggestion and it will populate the address bar. You can then press ENTER to go there.

Here is a screen capture of my Chrome browser just after typing the letter "g" in the address bar:

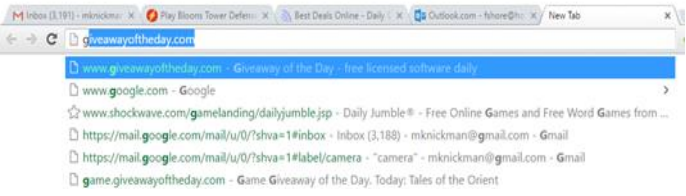

As you can see, the site, "giveawayoftheday.com" is automatically entered into the address bar if I were to press ENTER; or I can scroll down to one of the other suggestions listed and pick any of those. It sure saves a lot of typing.

Chrome & Edge show the speaker icon on the tab where audio is playing:

No audio is playing on any tab:

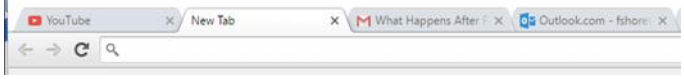

Audio is playing on the Youtube tab:

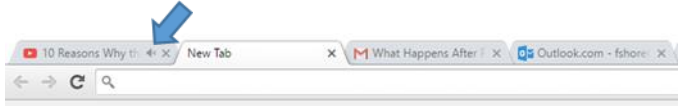

Have you ever inadvertently closed a tab you didn't want to? In some browsers, you can right-click on an empty spot at the top and re-open the last closed tab(s).

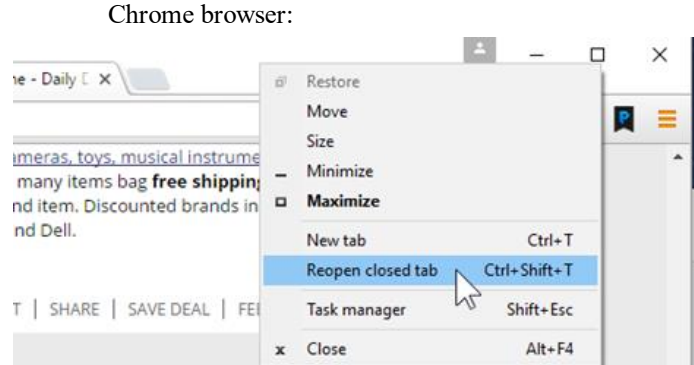

Firefox browser:

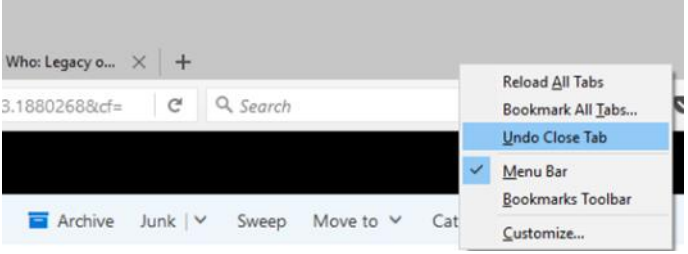

Are you having trouble reading the small print on one of your web pages? Almost all web browsers allow you to zoom in & out by holding the CTRL key down and simultaneously pressing the  $+$  or  $-$  key to zoom in or out respectively.

To zoom back to the default 100% magnification, use the key combination CTRL-0 (that's CTRL key and the Zero key at the same time). Some browsers will give you an indication of non-default magnification by displaying some sort of icon at the top or bottom of the web browser.

 Example using Chrome browser: Default magnification (100%)

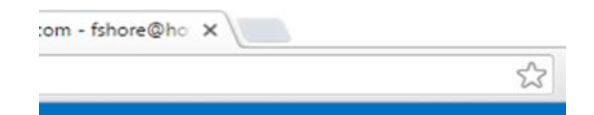

*(Continued on page 11)*

February 2016| **Interface** Volume 28 Issue 2 | Page 9

# **NEED HELP?** CALL FOR HEL<sup>ST</sup> Here's Who to Contact:

#### **Neil Higgins**

440-967-9061 - [higgins.neil@gmail.com](mailto:higgins.neil@gmail.com) Evenings 6 p.m.  $-10$  p.m.  $+$  Weekends Hardware, Linux & Windows Operating Systems, Tweaking your system

#### **Micky Knickman**

440-967-3118 - [micky@knickman.com](mailto:micky@knickman.com) Evenings 4:00 pm to 6:00 pm + Weekends General Software Configuration, Hardware Installation, Basic to Advanced Windows

#### **Richard Barnett**

440-365-9442 - [Richard216@aol.com](mailto:Richard216@aol.com) Evenings & Weekends General Software Configuration, Hardware Installation, Basic to Advanced Windows & Web Page Design

#### **Sandee Ruth**

440-984-2692 - [sandee29@gmail.com](mailto:sandee29@gmail.com) Basic Word Processing, Windows, & Web Design Advanced Internet

#### **Pam Casper Rihel**

440-277-6076 6:00 p.m. to 10:00 pm Monday thru Thursday Genealogy help  [prihel1947@gmail.com](mailto:%20%20%20%20prihel1947@gmail.com)

If any of our members are interested in helping other users with what programs you are adept at, please contact any of our officers with you name, what program or programs you would be willing to give help with, you email address and or phone number and when you would like to have them call you. Thanks

## More About Raspberry Pi: 2nd class February 16, 2016

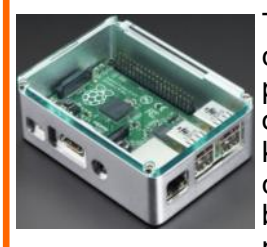

The Raspberry Pi is a low cost, credit-card sized computer that plugs into a computer monitor or TV, and uses a standard keyboard and mouse. It is a capable little device that enables people of all ages to explore computing, and to learn

how to program in languages like Scratch and Python. It's capable of doing everything you'd expect a desktop computer to do, from browsing the internet and playing high-definition video, to making spreadsheets, word-processing, and playing games.

# **LCCUG ONGOING WORKSHOP**

**ALL ARE FREE AND OPEN TO THE PUBLIC**

## Problem Solving Workshop

 **Date: Tuesday - February 16, 2016 Time:** 5:30 - 8 pm **Instructor: Micky Knickman & Richard Barnett**

 **Place:** Amherst Church of the Nazarene 210 Cooper Foster Park Rd.,44001

Learn how to repair or update your computer by changing hard drives, memory, CD ROMs, etc.

Members are encouraged to bring their computers anytime before 7:30 pm for assistance from Micky & Richard.

# Learning About Electronics

 **Date: Tuesday - February 16, 2016 Time:** 5:30 - 8 pm **Instructor: Sandee Ruth Place:** Amherst Church of the Nazarene 210 Cooper Foster Park Rd.,44001

Learn how use you electronic devices.

Members are encouraged to bring their tablets, iPod, kindles, etc. at 5:30 pm for assistance from Sandee and any other knowledgeable members. Public is welcome to sit in these classes.

## Learning About Raspberry Pi

 **Date: Tuesday - February 16, 2016 Time:** 5:30 - 8 pm **Instructor: Neil Higgins Place:** Amherst Church of the Nazarene 210 Cooper Foster Park Rd.,44001

Neil will assemble one of these new inexpensive "Raspberry Pi" computers. If you want to participate in that and get copies of the material he is assembling, please let him know you are coming [\(higgins.neil@gmail.com\)](mailto:higgins.neil@gmail.com).

## **Computer Club News**

## **Don't Forget to Bring in Your Used Ink Cartridges**

### *LCCUG is collecting empty ink cartridges.*

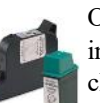

Our Club is recycling used ink cartridges and using the rewards we earn to buy more prizes for the club raffle.

If you have empty ink cartridges laying around, please bring them to our meetings and any officer will gladly take them off your hands. *Recycle & Help Our Club, Too!*

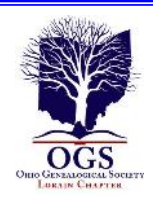

## **The Lorain County Chapter of OGS**

is having it's next meetings on :

**March 14 - "And Bob's Your Uncle" - Cate Kunzi of Burning River Genealogy will discuss online and other resources for researching Ireland, Scotland, and England.**

**April 11 - "1865: The Final Year of the Civil War" - Jim Smith of the Lorain County Historical Society will discuss the events that occurring during the final year of the Civil War, 1865.**

**May 9 - "Saints and Sinners: An Introduction to Your Ancestors' Dark Side" - Tom Neel, OGS Library Director, will discuss how to research the skeletons in your closet.**

#### **REGULAR MEETING LOCATION**

North Ridgeville Library, 35700 Bainbridge Rd. North Ridgeville, Ohio. Meetings are free and open to the public. Social time is at 6:30 PM and the program begins at 7:00 PM.

Jean Copeland: **[jecopeland1975@gmail.com](mailto:jecopeland1975@gmail.com)**.

# **Genealogy Insights:**

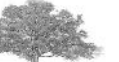

Some family trees have beautiful leaves, and some have just a bunch of nuts.

Remember, it is the nuts that make the tree worth shaking. ~Author Unknown

We've uncovered some embarrassing ancestors in the nottoo-distant past. Some horse thieves, and some people killed on Saturday nights. One of my relatives, unfortunately, was even in the newspaper business. Jimmy Carter

**Found on this site:** [http://www.familytreequotes.com/](http://www.familytreequotes.com/categories/Family-Tree-humor/) [categories/Family-Tree-humor/](http://www.familytreequotes.com/categories/Family-Tree-humor/)

#### **Computer Systems Unlimited, Inc**.

We are a full service computer/peripheral sales and repair Company specializing in custom built Pc's, network design, software integration, and everything between. We are located in the small college town of Oberlin, Ohio, and for four-

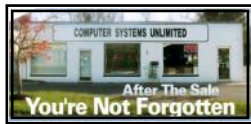

teen years have been providing unrivaled service to home users, small and large businesses all over Ohio as well as State and local government agencies. All of our systems and networks are tailored to meet the individual needs of our customers.

Onsite service and repair for all networks and systems, In house service and repair, Pick up and drop off, Printer repair and cleaning, Laptop repair, Software troubleshooting, Custom designed networks and pc's, MAC repair, Parts replacement & Expert advice and support and Data Recovery.

**\* Computer Systems Unlimited is happy to offer a 5% discount on all computer systems ordered by LCCUG members.** 

#### **\* Computer Systems Unlimited will also offer a free computer diagnostics check,** *(a \$25 value),* **for all LCCUG members.**

Visit our web site at **[www.csuoberlin.com](http://www.csuoberlin.com/)** for more of what we can do. *Store Hour* Monday 9-5:30 - Thursday 9-5:30 - Friday 9-5 - Saturday 9-1

 Zoomed magnification: *(Continued from page 9)*

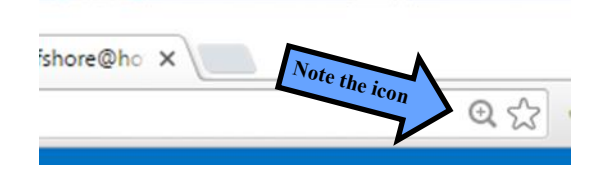

Have you ever been reading a web page and come across something on the page that needed further exploration or even a definition of a word? You don't have to leave the current web page behind in order to explore the new topic. Just select something on the web page and right-click on it to bring up a menu where you can do a search on the highlighted words. Unfortunately, this does NOT work in either Internet Explorer or Edge, the two Microsoft browsers. Here's an example of right-clicking in the Chrome browser. My default search engine is set to DuckDuckGo, so it offers to search using that search engine:

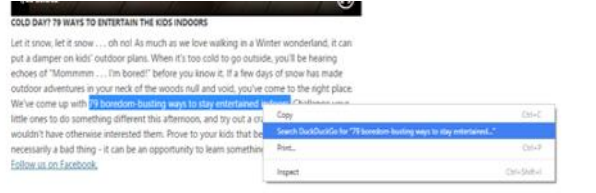

If you right-click on a web page hyperlink, instead of offering to search for that, you will be offered a chance to either open the web site (in the current tab/window) or open the site in a NEW tab or window. I use this option often if I want to find out more about a topic or open a new web site before I'm done with the current web page. Here's an example of right-clicking anywhere on the "Follow us on Facebook" link:

#### Let it snow, let it snow . . . oh no! As much as we love walking in a Winter wonderland, it can put a damper on kids' outdoor plans. When it's too cold to go outside, you'll be hearing echoes of "Mommmm . . . I'm bored!" before you know it. If a few days of snow has made outdoor adventures in your neck of the woods null and void, you've come to the right place. We've come up with 79 boredom-busting ways to stay entertained indoors. Challenge your<br>little ones to do something different this afternoon, and try out a craft, recipe, or game that wouldn't have otherwise interested them. Prove to your kids that being stuck inside isn't necessarily a bad thing - it can be an opportunity to learn something new! Follow us on Facebook Open link in new window MORE IN FAMILY FL Open link in incognito window Save link as ... 5 Ways to Give Your Copy link address  $\epsilon$ Kids a 'Digital Detox'

If you have any questions concerning this topic, feel free to contact the LCCUG Officers or come early to one of our meetings where you can ask questions and get more information.

## Valentine Saying

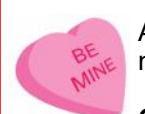

[All you need is love. But a little chocolate](http://www.brainyquote.com/quotes/quotes/c/charlesms189865.html?src=t_valentinesday)  [now and then doesn't hurt](http://www.brainyquote.com/quotes/quotes/c/charlesms189865.html?src=t_valentinesday)*.*

**[Charles M. Schulz](http://www.brainyquote.com/quotes/authors/c/charles_m_schulz.html)**

**[http://www.brainyquote.com/quotes/topics/](http://www.brainyquote.com/quotes/topics/topic_valentinesday.html)**

# **WS WORLDSTART.COM**

# **What Do I Need To Use Cortana?**

Monday, February 8th, 2016 by **[cynthia](http://www.worldstart.com/author/cynthia/)** | Filed Under: **[Quick](http://www.worldstart.com/category/quick-tips/)  [Tips](http://www.worldstart.com/category/quick-tips/)**, **[Windows 10](http://www.worldstart.com/category/windows-10/)**

#### **A reader wants to know: "***Just what do I have to order to use Cortana***?"**

The answer is more than likely, nothing at all. But let's check it out. **[Cortana is the virtual assistant that comes with](http://www.worldstart.com/cortana-wont-respond-to-me/)  [Windows 10.](http://www.worldstart.com/cortana-wont-respond-to-me/)** "She" will allow you to use voice commands to open programs and compose e-mails, notes and calendar

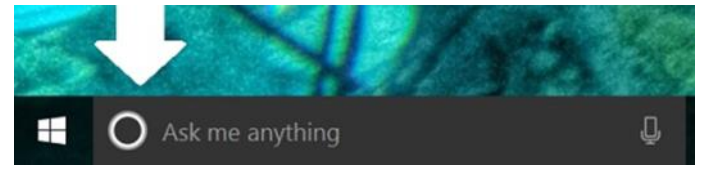

events. She'll look up things on your PC or on the Internet and give you the latest sports scores and news.

Once you have Windows 10 installed on your PC, you'll need two things to use Cortana. First, you'll need a microphone. Most laptops have built-in microphones, but if your PC does not, you'll need to purchase a microphone or some headphones that come with a microphone.

If you want to hear Cortana, you'll need to have speakers of some kind. Again, laptops generally have built-in speakers, but you may need a set for a desktop if you don't already have sound.

 $\sim$  Cynthia

Tags: **[Cortana](http://www.worldstart.com/tag/cortana/)**, **[digital assistant](http://www.worldstart.com/tag/digital-assistant/)**, **[quick tip](http://www.worldstart.com/tag/quick-tip/)**, **[virtual assis](http://www.worldstart.com/tag/virtual-assistant/)[tant](http://www.worldstart.com/tag/virtual-assistant/)**, **Windows 10**

# **Where Is The Start Button?**

Saturday, February 6th, 2016 by **[cynthia](http://www.worldstart.com/author/cynthia/)** | Filed Under: **[Computer Terms](http://www.worldstart.com/category/computer-terms/)**, **[Windows 10](http://www.worldstart.com/category/windows-10/)**, **[Windows 8](http://www.worldstart.com/category/windows-8-2/)**

Here's a pretty basic, but important question we received from a reader, *"I cannot find the start button , so how do I find it?"*

Since you don't say which operating system you're using, I will assume you mean Windows and we'll look over where to find your start button in several versions of the OS.

If you're running Windows 7 or Vista, the **Start Button** in located in the bottom left corner of your screen. It' a little round icon with the Windows logo in the center.

> *Reprinted with permission from WorldStart. Visit <http://www.worldstart.com> and subscribe to their informative newsletters.*

## **How to Manage Passwords and use Dropbox Meeting Review**

By Mike Hancock, Contributing Editor, Golden Gate Computer Society June 2015 issue, GGCS Newsletter [www.ggcs.org](file:///C:/Users/Pamela/Desktop/LCCUG%20NL%202016/February%20NL%202016/APCUG%20PUSH%20General%20Articles/www.ggcs.org) [editor@ggcs.org](file:///C:/Users/Pamela/Desktop/LCCUG%20NL%202016/February%20NL%202016/APCUG%20PUSH%20General%20Articles/editor@ggcs.org)

#### **LastPass**

GGCS guru Steve Shank told us that LastPass Password Manager is a powerful and flexible password manager that keeps your login information secure without your having to memorize all of it. You can automatically log in to any website once you have entered the username and password, once. This is achieved by setting up an account with your email address and a strong, complex master password that should be at least 12 characters long, and include upper and lower letters, numbers, and special characters.

All your passwords are encrypted "locally," that is, on your computer before the encrypted version is stored on your computer and is encrypted by a LastPass algorithm for every site you wish to access.

After creating your account, the LastPass download will appear as an add-on shortcut icon in your browser (LastPass works with all browsers). After you log in once with your Master Password, LastPass will then auto-fill all your passwords for you.

The plug-in also has a shortcut to your vault of existing passwords and can generate new, super secure passwords for new websites.

A mobile version, LastPass Premium, is available for \$12/ year. LastPass also allows you to save credit/debit card info, addresses, bank accounts, driver's license, and contact info. Having demonstrated LastPass, Steve also confirmed that it can handle certain multi-factor authentications that might apply to bank accounts, investment managers, etc., and even to your Master Password. It would be best to check with your facility to see if it's multi-factor service works with LastPass.

Finally, be warned that, if you forget your Master Password, you will not be able to recover your individual passwords, and LastPass cannot help you, because it doesn't keep your Master Password. So, it is essential that you be responsible for it.

LastPass does provide support, primarily through email. Your only fallback is to go to each website and use their method of password recovery, which can vary. Some sites may simply send you an email with a password reset. Others might require the answer to challenge questions. Perhaps

*(Continued on page 13)*

#### *(Continued from page 12) How to manage passwords...*

your bank may require you to come into their branch in person.

#### **Dropbox**

Another GGCS guru, Marcelino Nogueiro, pointed out that, while many cloud storage programs, such as OneDrive, Google Drive, and Amazon Cloud Drive, exist, Dropbox has been around the longest, has the most users, and is the simplest of the cloud-based storage and file synchronization tools. This online storage service helps you share files between computers and mobile devices with the app installed. You can store and sync files by simply dragging and dropping them into the Dropbox shortcut icon on your desktop. These files are also available over the Internet using the Dropbox web interface.

You can share files (photos, for example) with others by creating a share file or folder. You can password-protect folders you share via email or if you share by sending a link the link is encrypted but anyone with the link can open the folder or file. Files are encrypted when you upload them and stay encrypted on the DropBox servers. Shared files are not encrypted after they are downloaded by the recipient.

When the DropBox program is installed and active, a green checkmarks appear on top of files and folder icon that have been synced and are up-to-date. By default, Dropbox syncs only files stored in a single, dedicated folder and subfolders. The default Dropbox folder usually locates itself in C:\Users\(username)\MyDocuments\Dropbox.

Dropbox offers 2GB of storage free, which is not a lot compared with competitors, but this amount can be increased to 16GB by introducing friends to the service, at 500MB/ friend. Paid personal plans, called Dropbox Pro, include 1TB of space for \$9.99/m or \$99/year.

For file collaboration, competing services, such as Google Drive, are better than Dropbox. It has applications for Windows, Mac, Linux, iPhone, iPad, Android, and Blackberry, and your files are available on any Internet-connected machine where Dropbox has been installed or has a web browser.

Once a folder or file has been synced, it is in Dropbox's cloud storage and can be deleted from your computer. Any time you use the Dropbox icon on your desktop, however, the files are also stored on your machine, so you haven't actually saved any storage space on the machine.

You can choose whether or not to sync automatically by turning off the instruction to sync in the Dropbox settings. A word of caution: if you have automatic sync turned on, files that you delete from the Dropbox folder on your computer will also be deleted from the Dropbox cloud storage.

If you only want to use Dropbox as a storage location in the cloud while being able to delete files from your local drive, do not use the sync feature; instead, use the Dropbox website to upload the files that you wish to store in the cloud.

# **ScamBusters.org**

## **[Crooks Use Skype Video in](http://www.scambusters.org/skypevideo.html)  [Dangerous Romance Scam](http://www.scambusters.org/skypevideo.html)** By [Keith](http://www.scambusters.org/author/keith)

#### *Scammers trick Skype video users for blackmail and ID theft: Internet Scambusters #686*

The online Skype video telephony service has transformed the way we communicate with each other.

But it has also opened the door for scammers and, even worse, blackmailers posing as would-be online daters.

It's not just online dating agencies that are being used by scammers in search of lonely-heart victims.

Crooks have also started using the Skype video service to target and trap potential dupes into a potentially horrendous extortion scam.

As we reported a few weeks back in our annual Top 10 list, New Threats Emerge in Our Top Scams List for 2016, dating scams are on the rise.

So too is the use of Skype as a potential channel for con tricks.

If you're a Skype user, you may already have received contact requests from people you don't know.

If you stopped and thought about it, you'd realize straightaway it must be some sort of scam.

Why would someone you don't know want to link up with you?

#### *(Continued on page 14)*

#### **EMPIRICAL** 7333 1/2 LAKE AVE. **ELYRIA, OH 44035 COMPUTERS** 440-723-9803 Computer Repair - Networking - Web Design

#### **WHAT WE OFFER**

- $\Rightarrow$  On-site Computer Repair
- Custom Built Computers
- $\Rightarrow$  Discounts on Software
- $\Rightarrow$  Web Designs

Established in 2011, Empirical Computers has serviced thousands of customers in Lorain County Ohio & surrounding areas. Our mission is to provide the highest quality computer repair, Network and web design services to our customers at a fraction of the price of our competitors. The customer is our first priority. We're professional, honest and affordable. Our customers can be rest assured that we can fix your computer right the first time.

**Call Us: 440-723-9803 E-mail: [support@empiricalcomputers.com](mailto:support@empiricalcomputers.com)**

#### *(Continued from page 13) How to manage passwords...*

But that's not the way it works for some victims.

They may be lonely, naive or just curious, so they agree to accept the new contact.

After that, they get bombarded with spam-type messages, links to malicious websites or, increasingly, attempts to kindle an online romance.

This can lead to the familiar online dating scam in which the scammer builds up the trust of their victim to the point where they ask for money to bail them out of one problem or another.

That's bad enough, but there's now a more sinister scam underway because Skype, of course, is more than a phone service.

If you want, you can also use it for video chats, an aspect that the scammers have started to exploit.

Simply put, they get their victims to reveal, say or do things in front of the camera that they shouldn't.

What the victim doesn't know is that their new "friend" is using software to record the video.

They may do this several times but, at some point, they will reveal their true intent — a blackmailing demand for money, with the threat of posting the video online or mailing it to family members if the victim fails to pay.

This extortion usually starts with a demand for a few hundred dollars but, like any blackmail trick, the crook retains the evidence and likely will just keep coming back for more.

#### **Phony Romance Talk**

Sometimes, this scam doesn't even originate on Skype. It may start with phony romance-talk on a dating site or a regular online chat room.

And then, at some point, the crook will suggest connecting on Skype or one of the other online video chat services.

They disguise themselves on camera or use clever video technology to make photos appear to be live, so they can't be identified.

One way or another, these scams have become so common that there is now even a section of Skype's community forum devoted to the subject.

It's full of all manner of distressing stories (which is why we're not listing the address here).

Anecdotal and research evidence suggests that the scammers rarely, if ever, carry out their threats.

But whatever the outcome, payment is not a realistic option because, as we explained, there's no way of ensuring the blackmailer won't return for more.

The correct action is to contact the police who will usually do their best to protect your privacy.

Skype is unlikely to help victims directly track down the crook but they will generally respond to and work with the police.

To avoid this kind of scam from happening in the first place, remember there's a valuable golden rule that can prevent you being compromised online:

NEVER at any time, do, write or say something online that you wouldn't want anyone and everyone else to see or know about.

Follow that rule and you can't get caught out.

#### **Block Them**

And if you get a friend request on Skype from someone you don't know, chances are it's a scammer.

You can block them through the Skype interface as soon as you get the request. And when you block them, Skype will check them out and may decide to block them altogether.

While we're on the subject of Skype, there have been some reports recently of users having their accounts hijacked.

This usually happens when usernames and passwords stolen from an unconnected hacked site are exactly the same as the victim uses on their Skype account.

The hackers try out these account details on Skype and, if they get in, use the Skype messaging feature to spam all the victim's contacts, usually with links to malicious websites.

As always, we recommend you use a unique name and password for sites like Skype.

And, if you're on the receiving end of a Skype message that seems to have come from a friend, don't click on any links without separately confirming with them that they did indeed send it.

You're supposed to phone a number on the invoice to make a payment, but the number belongs to the crooks, and you'll never see your money again.

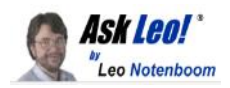

# What's the Difference Between a MAC Address and an IP Address?

A MAC address and your IP address are both key components to networking, but they serve different purposes, and are visible in very different ways.

*What is the difference between a MAC Address and an IP Address? Are both traceable back to your computer? And can you hide them? If by hiding them is your computer safer from hackers. Also, are the free versions as good as the ones you buy?*

Well, the last one is easy to answer: there's no concept of free versus paid IP or MAC addresses. As you'll see in a moment, IP addresses are assigned as part of connecting to a network, and MAC addresses are assigned at the time hardware is manufactured.

Even hiding a MAC or IP address is a concept that doesn't quite apply, but we'll get in to that too.

And whether MAC or IP addresses are hidden or not, they are *not* the kind of things you should be spending your time worrying about to stay safe from hackers.

#### **MAC Address**

 **.**

A MAC (or Machine Access Control) address is best thought of as kind of serial number assigned to every [network adapter.](https://glossary.askleo.com/network-adapter/) No two anywhere *should* have the same MAC address. (I'll talk about that "should" more in a moment.)

You can see your network adapter's MAC addresses by using the command prompt in Windows with the **ipconfig /all** command. It looks something like this: Ethernet adapter Local Area Connection 2:

 **.** Physical Address. . . . . . . . . : 00-1D-60-2F-4B-39

Each network adapter on your computer, including wired and wireless interfaces, has one.

MAC addresses are typically used only to direct packets from one device to the next as data travels on a network.

That means that your computer's network adapter's MAC address travels the network only until the next device along the way. If you have a router, then your machine's MAC address will go no further than that. The MAC address of your router's internet connection will show up in packets sent further upstream, until that too is replaced by the MAC address of the next device – likely either your modem or your ISP's router. Bottom line: your MAC address doesn't make it out very far.

Even if someone knows your MAC address, that knowledge certainly doesn't help them do anything either good or bad.

#### **IP address**

An [IP address](https://glossary.askleo.com/ip-address/) is assigned to every device on a network, so that device can be located on that network.

The internet is just a network, after all – albeit a huge one – and every device connected to it has an IP address. The server that houses *Ask Leo!*, for example, is (currently) at 50.28.23.175. That number is used by the network routing equipment, so when you ask for a page from the site, the request is routed to the right server.

The computers or equipment you have connected to the internet are also assigned IP addresses.

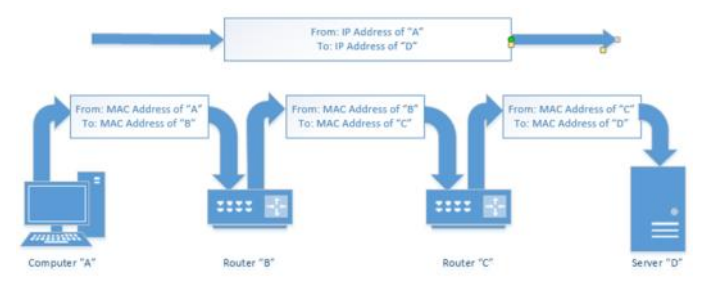

If you're directly connected, your computer will have an IP address that can be reached from anywhere on the internet. If you're behind a router, that router will have the internet-visible IP address, but it will then set up a separate, *private* network to which your computer is connected, assigning IP addresses out of a private range that is not directly visible on the internet. Any internet traffic your computer generates must go through the router, and will appear on the internet to have come from that router.

#### *(Continued on page 16)*

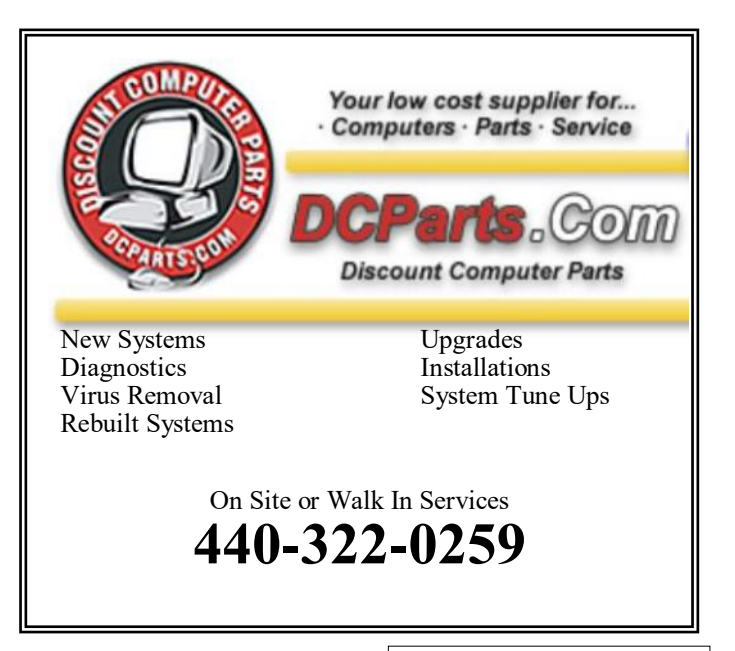

#### **The mailroom metaphor**

Metaphors are always a tad difficult, but let's try this.

An **IP address** is kind of like your postal address. Anyone who knows your postal address can send you a letter. That letter may travel a simple or complex route to get to you, but you don't care, as long as it makes it.

The same is true of packets of data traveling on a network like the internet. The IP address indicates the computer to which a packet is destined, and the system takes care of getting it there. A letter may or may not also have a return address so you know who to write back to, but a TCP/IP address *always* has a return IP address.

A **router** can perhaps be thought of as a company's mail clerk. You may send a letter to "Complaint Department, Some Big Company, Some Big Company's Address". The postal service will get that letter to the company. The company's mail clerk then notes that the letter needs to go to the complaint department, and routes it there using inter-office mail. And of course, all your outgoing mail is picked up by the clerk and routed to the external postal service as needed.

When you're behind a router, the same thing sort of happens. All of the packets destined for you are actually addressed to your router. The router then determines which of your computers that packet is meant for, and routes the packet appropriately (hence the name*router*).

Whether corporate mail room or networking router, neither the actual physical location of your office within your company's building, or the actual local IP address of your computer on your local, private network is visible to the outside world.

A **MAC Address** is kind of like the color, size, and shape of your physical mailbox. It's enough that the mail clerk (your network router) can identify it, but it's unique to you. There's no reason that anyone other than your postal carrier might care what it is, and you can change it by getting a new mailbox (network card) at any time and slapping your name (IP address) on it, without affecting your delivery.

As I said, it's not a perfect metaphor, but perhaps it'll help get some of the basic concepts across. MAC addresses and staying safe.

When it comes to staying safe, MAC addresses aren't part of the discussion, because they never travel beyond your local network, and they can't be hidden, as they're required for networking to work. Many network adapters allow you to override the MAC address, but even so, it *still* identifies your computer on the local network.

IP addresses are also required for networking to work. The network has to know which computer to send data

*(Continued from page 15) What's the Difference...* to. You can, in many cases, use things like anonymization services and the like to appear to be coming from a different IP address, but that doesn't change the fact that your machine is still reachable by some IP address.

> And, to be clear, it is quite possible for your MAC address, or your local IP address, to be read by software – that's how the IPCONFIG command we saw earlier was able to show it to you. Other software could do the same, and even send that information on to someone else for some reason.

> But it does them no good. Knowing your MAC address, or your local IP address, doesn't help me if I'm not on the same local network as your machine.

> Being connected to the internet, by whatever means, *requires* that you [take steps to stay safe.](https://askleo.com/internet_safety_8_steps_to_keeping_your_computer_safe_on_the_internet/) There's ultimately no way to completely "hide" your IP address without disconnecting from the network. What you *should* be doing are the classical steps to internet safety: get behind a router, keep your system up to date, run anti-malware scans, backup regularly, and so on.

#### **A word about tracing.**

A MAC address cannot be traced, as it is only associated with a machine, not a location. If somehow captured, which would require additional software on the machine, it could strongly identify a specific computer. Since MAC addresses can be changed in software on many network adapters, it's not necessarily possible for a MAC address to positively identify a machine.

Since I know it'll come up, and as I've discussed over and over and over and over again, an IP address does not allow someone else's physical location or identity without law enforcement intervention. Similarly, you cannot find out someone else's physical location or identity without invol**v**ing the authorities.

![](_page_15_Picture_19.jpeg)

Steve Costello, President / Editor, Boca Raton Computer Society, FL [Editor@brcs.org](file:///C:/Users/Pamela/Desktop/LCCUG%20NL%202016/February%20NL%202016/APCUG%20PUSH%20General%20Articles/Editor@brcs.org) <http://ctublog.sefcug.com/>

In the course of going through the more than 300 RSS feeds, I often run across things that I think might be of interest to other user group members.

#### **Portable Apps, the Way of the Future?**

[http://infolific.com/technology/software-worth-using/](http://infolific.com/technology/software-worth-using/portable-apps-the-way-of-the-future/) [portable-apps-the-way-of-the-future/](http://infolific.com/technology/software-worth-using/portable-apps-the-way-of-the-future/)

Portable apps has been a frequent topic at our user group meetings. This post provides information about portable apps, and how they have evolved.

## **Musings of an Apple Tyro - December**

By Lorrin R. Garson, Potomac Area Technology and Computer Society December 2015 issue, PATACS Posts

[www.patacs.org](file:///C:/Users/Pamela/Desktop/LCCUG%20NL%202016/February%20NL%202016/APCUG%20PUSH%20General%20Articles/www.patacs.org) [newslettercolumnist@patacs.org](file:///C:/Users/Pamela/Desktop/LCCUG%20NL%202016/February%20NL%202016/APCUG%20PUSH%20General%20Articles/newslettercolumnist@patacs.org)

#### **iPhone 6S and 6S Plus:**

On September 25<sup>th</sup> Apple released the iPhone 6S and iPhone 6S Plus. The major improvements of the iPhone 6S over the iPhone 6 are as follows:

- New front and rear cameras (12 megapixels)
- Faster processors for improved performance
- More memory
- A stronger metal body
- Always-on Siri
- Improved video
- Improved Touch ID
- New 3D touch
- The latest iOS 9 operating system

The newer models are slightly thicker and heavier (~10% over the iPhone 6 and 30% over the iPhone 5 and 5S). Battery life is little changed from earlier models.

The iPhone 6S is priced at: \$649 (16 GB), \$749 (64 GB) and \$849 (128 GB). The iPhone 6S Plus is priced at: \$749 (16 GB), \$849 (64 GB) and \$949 (128 GB).

See <http://bit.ly/1VZoiED> for a 7-minute video that compares the iPhone 6 and iPhone 6S.

See <https://www.apple.com/iphone-6s/> for a description of features from Apple.

#### **OS X El Capitan:**

Apple released OS X El Capitan, the new Mac operating system, on September 30<sup>th</sup>. This is not a major or revolutionary release but a collection of new features, fixes and performance improvements. Highlights of El Capitan are:

- Improved general performance
- Improvements to Spotlight search
- Enrichments to Mail
- Notes has been completely rewritten
- Enhancements to Mission Control
- Minor additions to the Safari browser
- Several enhancements to Photos
- Split View−display two applications side by side. (Windows has had this feature for years!)
- A new system-wide font called San Francisco

Maps with Transit View (public transportation in select cities)

See <http://www.apple.com/osx/whats-new/> from Apple. See <http://tcrn.ch/1Nj7TIP> for a good description. See <http://cnet.co/1RQbOP5> for a good review from *C/ NET Magazine*.

#### **New Apple Computers:**

On October 13<sup>th</sup> Apple announced two new iMacs-a new 22.5-inch iMac with Retina 4K display and a 27 inch iMac with Retina 5K display. These new desktop computers also have faster CPUs and graphics cards.

The 21.5-inch iMac has a 3.1 GHz quad-core i5 processor (Turbo Boost up to 3.6 GHz), integrated Intel Iris Pro Graphics 6200, 8 GB RAM, and a 1TB hard drive. Two lesser performance 22.5-inch models are also available.

The 27-inch iMac has a 3.3 GHz quad-core i5 processor, a dedicated AMD Radeon R9 M395 GPU, 8 GB RAM, and a 2 TB Fusion drive.

Both 22.5-inch and 27-inch models can be configured with higher end CPUs, more RAM and other upgraded hardware at the time of purchase. Also two lesser performance 27-inch models are available. For details see [http://www.apple.com/imac/.](http://www.apple.com/imac/) 

#### **New Magic Accessories:**

Apple also announced three new Magic accessories. See <http://www.apple.com/magic-accessories/> for details. All three accessories have built-in rechargeable lithium-ion batteries.

A new Magic Keyboard (\$99) with Bluetooth connectivity and a lower profile for more precise typing.

The Magic Trackpad 2 (\$129) with Apple's new "Force Touch" with 29% larger surface area. The Magic Mouse 2 (\$79).

#### **New iPad Pro:**

This new iPad, to be made available in November, has several new features and enhancements over the current iPads.

A 12.9-inch tablet, which is 78% larger than the iPad Air 2.

- A new A9x 64-bit CPU.
- Weight 1.57 pounds, which is bit heavy.
- Side-by-side viewing for two apps.
- ●10 hours of battery life.
- A new stylus ("The Pencil") specifically made for the new iPad.

A new keyboard especially for the iPad Pro, called "The Smart Keyboard".

*(Continued on page 18)*

# **Interesting Website**

## **Interesting Internet Finds-November**

Steve Costello, President / Editor, Boca Raton Computer Society, FL [Editor@brcs.org](file:///C:/Users/Pamela/Desktop/LCCUG%20NL%202016/February%20NL%202016/APCUG%20PUSH%20General%20Articles/Editor@brcs.org) <http://ctublog.sefcug.com/>

**How to Move OneDrive to Google Drive after Storage Cut**

[http://www.makeuseof.com/tag/move-google-drive-onedrive](http://www.makeuseof.com/tag/move-google-drive-onedrive-storage-cut/)[storage-cut/](http://www.makeuseof.com/tag/move-google-drive-onedrive-storage-cut/)

Now that Microsoft has announced the decrease in free OneDrive storage in 2016, you might want to consider alternatives with more free storage. The storage cut is explained more in depth, and an explanation of how to move your excess to Google Drive, are included in this post.

The Internet Archive's 'Wayback Machine' Will Soon Better Serve Your Nostalgia

[http://mentalfloss.com/article/70853/internet-archives](http://mentalfloss.com/article/70853/internet-archives-wayback-machine-will-soon-better-serve-your-nostalgia)[wayback-machine-will-soon-better-serve-your-nostalgia](http://mentalfloss.com/article/70853/internet-archives-wayback-machine-will-soon-better-serve-your-nostalgia)

If you don't know about the Internet Archive's Wayback Machine, check out this post. I use it frequently for my blog when a broken link shows up, and then link it to what shows up through the wayback machine search. Also check out the Internet Archive

itself for much more.

#### **Buying vs. Leasing: What's Best for Your Next Smartphone?**

[http://www.pcmech.com/article/buying-vs-leasing-whats-best](http://www.pcmech.com/article/buying-vs-leasing-whats-best-for-your-next-smartphone/) [-for-your-next-smartphone/](http://www.pcmech.com/article/buying-vs-leasing-whats-best-for-your-next-smartphone/)

A lot of people are looking to upgrade this time of year. This post explores the pros and cons of buying vs. leasing a smartphone. Check it out for yourself to see which option is best for you.

**5 Little-Known Factors That Could Affect Your Browser Speed**

[http://www.makeuseof.com/tag/5-little-known-factors-affect](http://www.makeuseof.com/tag/5-little-known-factors-affect-browser-speed/)[browser-speed/](http://www.makeuseof.com/tag/5-little-known-factors-affect-browser-speed/)

A slow browser is frustrating. If you have tried everything you can think of and it is still slow, check out this post, maybe you will find something to help.

#### **What Kind of Ethernet (Cat-5/e/6/a) Cable Should I Use?**

[http://www.howtogeek.com/70494/what-kind-of-ethernet-cat](http://www.howtogeek.com/70494/what-kind-of-ethernet-cat-5e6a-cable-should-i-use/) [-5e6a-cable-should-i-use/](http://www.howtogeek.com/70494/what-kind-of-ethernet-cat-5e6a-cable-should-i-use/)

With wi-fi everywhere, most people don't even think about their wired connection. This HowToGeek post explains the differences in Ethernet cables, and which one you should use for which situation.

#### **(Continued from page 17) Musings of an Apple Tyro - December**

See <http://cnet.co/1NOQjj2> for details.

#### **Microsoft Office 2016:**

Finally an updated version of Office for Mac has arrived; Office 2011 was getting long in the tooth. This widely used suite of programs was released for OS X on July 9, 2015 for Office 365 subscribers. The perpetual licensed version (aka "Stand Alone" version) for OS X and Windows was released on September 22, 2015. The Mac version features an updated user interface that uses ribbons, support for Retina Display, and new sharing features for Office documents. However for Outlook 2016 for Macs, there is very limited support for synchronization of collaboration functions outside of basic email. Apparently the perpetual licensed product is only offered for a single Mac (or PC) and not for multiple machines in a family. Two versions are available: (1) Office Home & Student (Word, Excel, PowerPoint and OneNote) for \$149.99 and (2) Office Home & Business (Word, Excel, PowerPoint, OneNote and Outlook) for \$229.99.

See <http://bit.ly/1NOQpae> for information on pricing and an explanation of the difference between Microsoft Office 2016 (perpetual license) and Microsoft Office 365 (software rental).

For information on Office 365 availability and prices see [http://bit.ly/1jOykMt.](http://bit.ly/1jOykMt)

Note, at the time this article was written (October 2015) OS X El Capitan and Office 2016 were seemingly incompatible with regular crashes of Outlook, Excel and Word. For example, see [http://bit.ly/1khhAhi.](http://bit.ly/1khhAhi) Probably (hopefully!) this serious deficiency will have been resolved by the time you read this.

**Fifteen ways to keep your iPhone battery from running out**

[http://memes.com/10-reasons-why-iphone-battery](http://memes.com/10-reasons-why-iphone-battery-life/43)[life/43](http://memes.com/10-reasons-why-iphone-battery-life/43)

## **MEMBERSHIP WITH LCCUG:**

Yearly dues are \$25.00. For more information contact:

> Dennis Smith Director of Membership, [membership@lccug.com.](mailto:membership@lccug.com)

Directions to Meetings: A map and directions to our meetings can be found on our Members' web page:

[www.lccug.com/members.](http://www.lccug.com/members) Just click on the link "[Meeting Locations & Directions"](http://www.lccug.memberlodge.com/Default.aspx?pageId=434170)

apeug